International Scientific Conference "Advanced Information Technologies and Scientific Computing" **PIT <sup>2013</sup>**

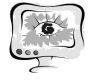

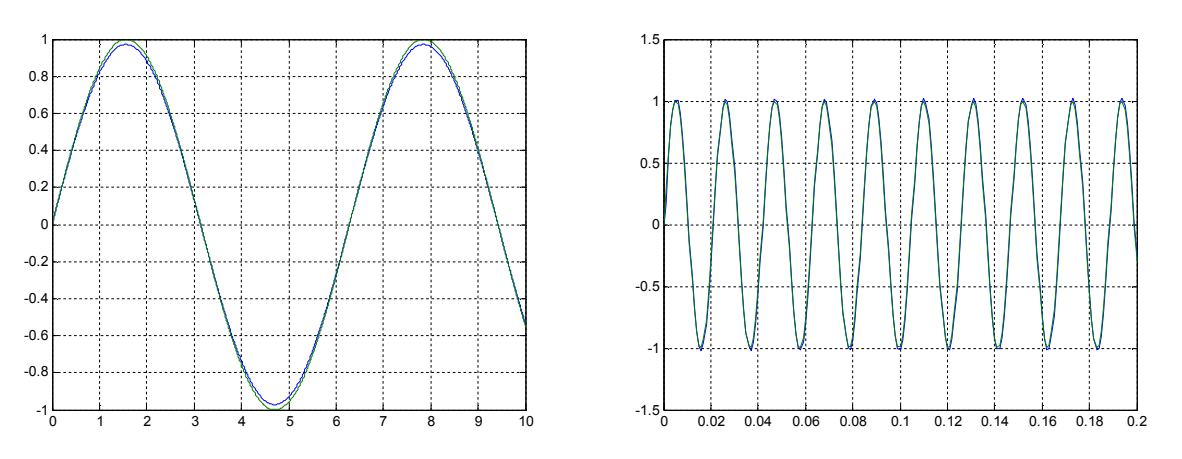

Рис. 4.Осцилограммы входных и выходных сигналов

## **Литература**

1. Медведев В.С.ControlSystemToolboxMATLAB 5 для студентов.- М.:ДИАЛОГ-МИФИ, 1999.-287с.

2. Семенов, А.Д. Идентификация объектов управления: учебное пособие / А.Д. Семёнов, Д.В. Артамонов, А.В. Брюхачев. - Пенза: Изд-во ПГУ, 2003.- 211 с.

3. Семенов, А.Д. Основы теории управления и идентификации в технических системах: учебное пособие [Книга 1] / А.Д. Семёнов, М.А. Щербаков. - Пенза, Изд-во ПГУ, 2012.

В.Е. Баранов

# АВТОМАТИЗАЦИЯ ПОСТАНОВКИ ЭКСПЕРИМЕНТОВ И ОБРАБОТКИ ДАННЫХ ПРИ ИССЛЕДОВАНИИ ДИСКООБРАЗНЫХ КОСМИЧЕСКИХ СИСТЕМ

(Самарский государственный аэрокосмический университет им. академика С.П. Королёва (национальный исследовательский университет))

Предлагаемые результаты являются частью диссертационной работы, целью которой является численное моделирование эволюции самогравитирующих дискообразных систем частиц в поле тяжести массивного центрального тела.

Данная тематика обладает следующим рядом особенностей:

- 1. для максимального приближения к действительности модель должна содержать большое число частиц (от 10<sup>4</sup> и выше);
- 2. необходимость проведения численных экспериментов с различными начальными условиями;
- 3. необходимость постановки большого числа длительных экспериментов с различными параметрами и сценариями;

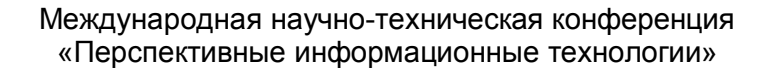

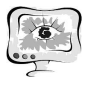

- 4. необходимость сбора и хранения данных о состоянии каждой частицы на каждом шаге вычисления;
- 5. необходимость обработки полученных в результате экспериментов данных  $\mathbf{B}$ автоматическом режиме и представления полученной информации в графическом виде.

Для решения задачи с учётом описанных особенностей разрабатывается программный комплекс, описание некоторых модулей которого приведено в данном докладе.

Главное окно программы имеет вид, изображённый на иллюстрации (Рис. 1). Оно предназначено для отображения состояния системы, перехода к другим модулям приложения, а также минимальным функционалом для ручного управления экспериментом (в основном управление заключается в функциях запуска, паузы, остановки эксперимента и изменении параметров отображения системы, например, масштабировании).

Поддерживается два способа задания начальных условий:

- 1. автоматическая генерация начальных параметров системы в заданных пределах;
- 2. возможность использования в качестве входных данных т.н. «среза» состояния системы на определённом шаге вычисления из проведённых ранее экспериментов.

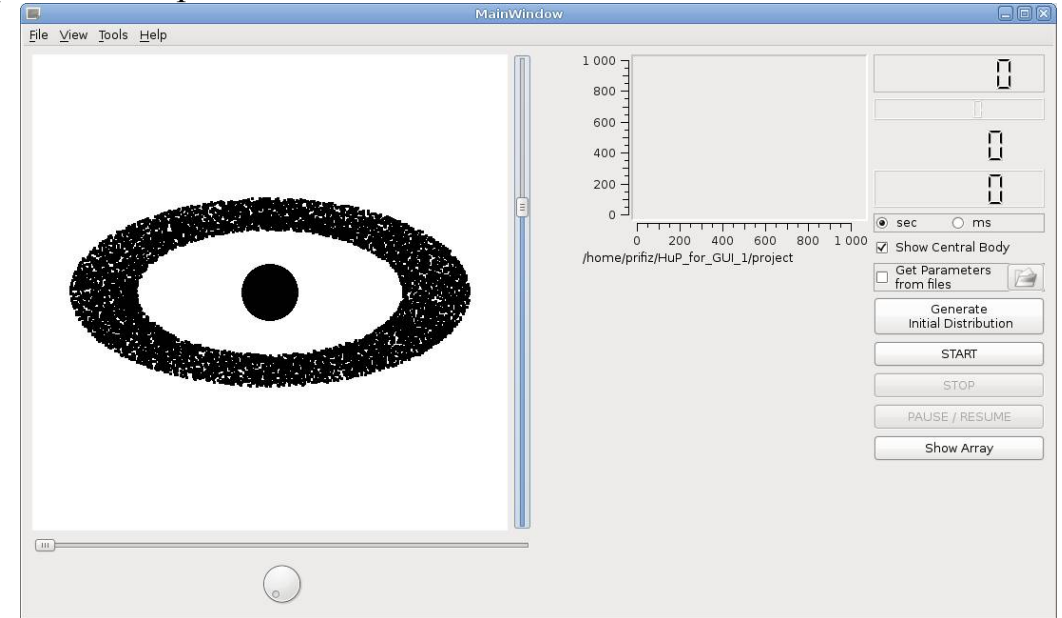

Рис. 1. Главное окно программы

Параметры системы задаются в отдельном окне, вид которого приведен на иллюстрации (см. Рис. 2). Реализована возможность выбора как геометрических характеристик системы, числа частиц и численного метода решения уравнений взаимодействия, так и выбор упрощающих алгоритмов [1] и типы вычислительной архитектуры (CPU или GPU) [2] для увеличения производительности. Также поддерживается включение и отключение записи параметров системы в файл на каждом шаге вычисления. Все параметры конфигурации хра-

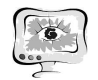

нятся в отдельном XML-файле, что позволяет использовать параметры одного эксперимента для организации серии вычислений.

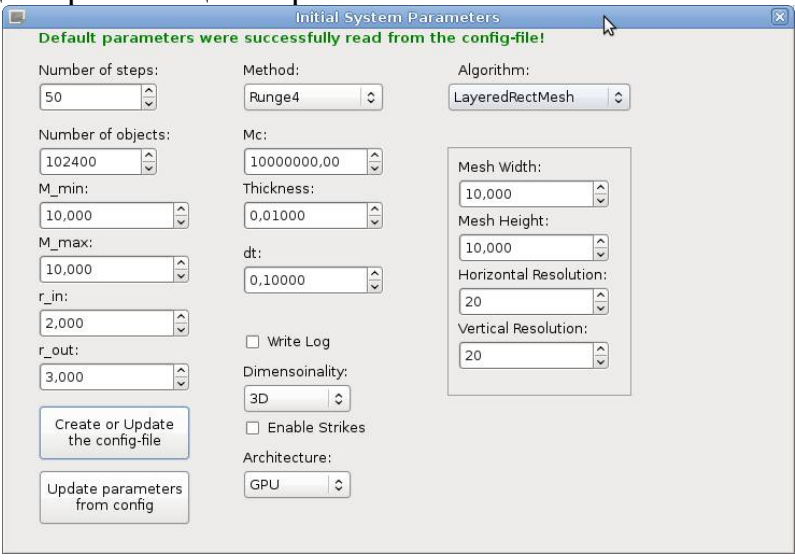

Рис. 2. Окно для задания начальных условий

Для анализа полученных в результате численных экспериментов данных был реализован отдельный программный модуль. Сам анализ выполняется после завершения эксперимента, что исключает отрицательное влияние на производительность при численном решении задачи. Обработчик позволяет автоматически выделить из всего массива собранных данных параметры отдельных шагов вычисления с сохранением этих данных в системе поддиректорий. При этом генерируемые имена директорий содержат даты экспериментов и заметки пользователя, что позволяет быстро найти необходимые результаты. Кроме того, поддерживается сортировка данных (с повторяющимися элементами - для построения гистограммы - и без них) и округление. Эти операции являются общими параметрами для всех обрабатываемых данных и задаются в основном окне обработчика (см. Рис. 3). Также в этом окне можно задать вычисление полного набора выходных данных, предусмотренных в программе.

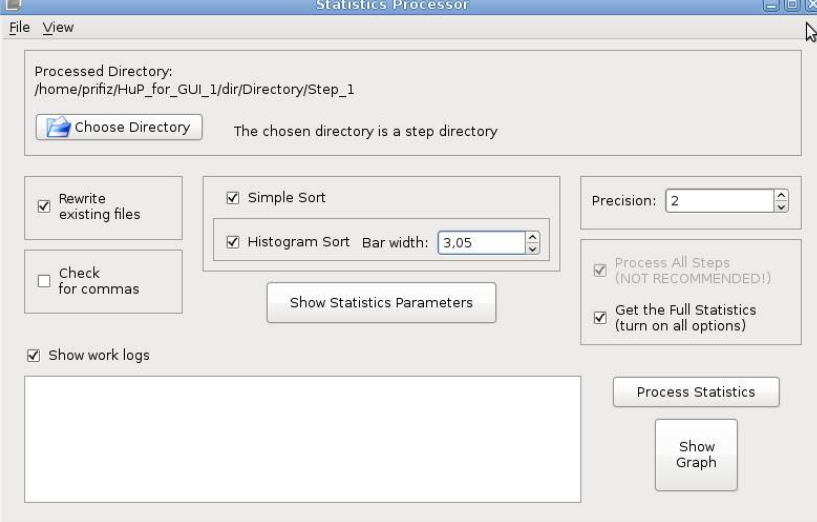

Рис. 3. Окно общих настроек модуля обработки данных

Окно для настройки вычисляемых характеристик системы (см. Рис. 4) позволяет более подробно указать, какие из выходных данных необходимо по-

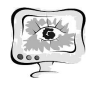

лучить в результате обработки (например, зависимости числа частиц системы от времени, распределение частиц по массам и т.п.). При этом для каждой зависимости можно отдельно задать параметры сортировки.

После сохранения всех настроек и запуска анализа система автоматически вычисляет все выбранные типы выходных данных, сохраняет их в соответствующие директории, а в директорию с каждым экспериментом сохраняется файл с начальными параметрами системы. Система также позволяет указать выполнить пропущенные ранее вычисления в уже существующих выходных директориях.

Для графического представления результатов обработки данных был реализован отдельный модуль, выполняющий функции простого графопостроителя. Пользователь имеет возможность выбрать директорию с файлами данных, после чего система автоматически предоставляет выбор рядов данных корректного формата для каждой оси. Для каждой кривой имеется возможность выбора дополнительных параметров, таких как цвет, толщина, символы, тип линии и название, а также отображать или скрывать сетку и легенду для всей области построения. Кроме того, имеется возможность сохранения изображения области построения в отдельный файл.

File Tools

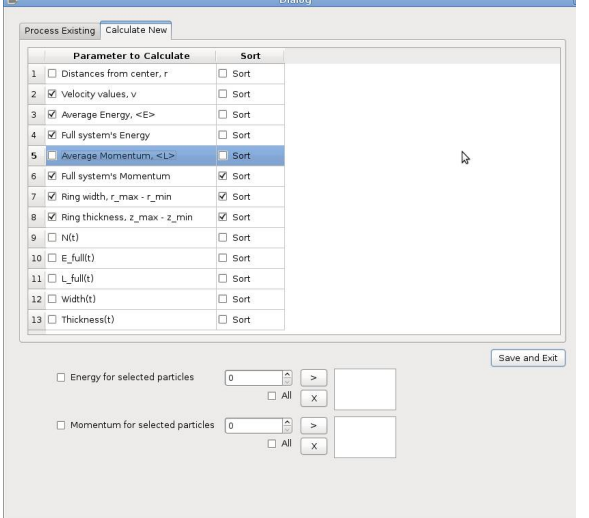

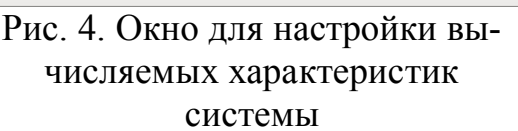

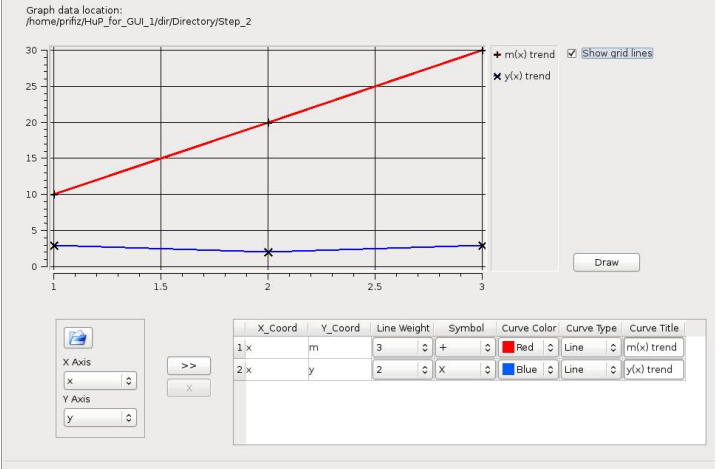

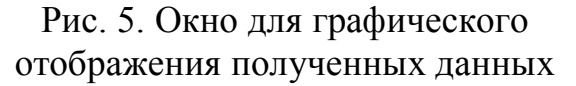

Таким образом, разработанный программный комплекс позволяет выполнять численные эксперименты для описанного выше класса систем, учитывая приведённые особенности моделирования.

В ближайшее время планируется расширить функциональность приложения путём добавления автоматического построения и сохранения графиков указанных зависимостей, а также отображения некоторых типов выходных данных (например, суммарного момента импульса) в координатных осях в реальном времени.

### Литература

International Scientific Conference "Advanced Information Technologies and Scientific Computing" **PIT <sup>2013</sup>**

1. Баранов, В.Е. Анализ эффективности и применимости упрощающих алгоритмов при моделировании движения частиц планетного кольца в центральном гравитационном поле при наличии неупругих столкновений [Текст] / В.Е. Баранов, В.Г. Макарян // Материалы международной междисциплинарной научной конференции «Синергетика в естественных науках», – 2011. – с. 103- 105.

2. Баранов, В.Е. Компьютерное моделирование эволюции планетных колец с использованием архитектуры CUDA [Текст] / В.Е. Баранов, В.Г. Макарян // Сборник трудов Всероссийской молодежной научно-технической конференции «Космос-2012», – 2012. – с. 160-163.

А.А. Безгинов, О.Н. Ярыгин

## ВИЗУАЛИЗАЦИЯ МНОГОГРАННИКОВ С ПОМОЩЬЮ КОМПЬТЕРНЫХ ТЕХНОЛОГИЙ

#### (Тольяттинский государственный университет)

Проблемам связанным с многогранниками, носившим как чисто теоретический, так и прикладной характер уделили внимание великие умы от Архимеда и Евклида до Р.Декарта, Л.Эйлера, О.Коши , Е.С.Федорова. Основные общетеоретические выводы позволила сделать созданная Л.Эйлером теория графов, на основании которой удалось во многом «алгебраизовать» исследование свойств полиэдров и их классификацию. Современный научный подход к исследованию полиэдров все больше смещается в сторону моделирования их с помощью различных компьютерных технологий. Значительные результаты в этом направлении достигнуты отечественной наукой. В работах Ю.Л. Войтеховского и Д.Г. Степеншикова [1,2] представлены результаты, позволяющие на основании компьютерных моделей не только наблюдать свойства полиэдров, но и делать обобщенные выводы и теоретически определять возможность/невозможность важных явлений в кристаллографии, теории фуллеренов, минералогии.

Многие задачи моделирования полиэдров ограничиваются использованием матриц смежности полиэдрического графа, и поведением расчетов, для извлечения всей возможной информации, сконцентрированной в этой матрице. Действительно, как показано в работах автора [4] и др., матрица смежности графа «содержит» всю информацию о полиэдре, в том числе и ту, которую наблюдатель не в состоянии выявить, видя перед собой реальный многогранник. Однако, именно этого «внешнего вида» многогранника и возможной его модификации зачастую и не достает исследователю для решения возникшей проблемы.

Поэтому остается важной решение задачи 3D-визуализации полиэдра на основе имеющейся аналитической информации. Частичным решением задачи визуализации является построение графических образов полиэдров в виде их